## 自動通信・同期に関する設定

## ■ 自動通信・同期の設定を変更する

設定を変更することで、自動通信による通信量を抑制できます。 設定変更の方法は次のとおりです。

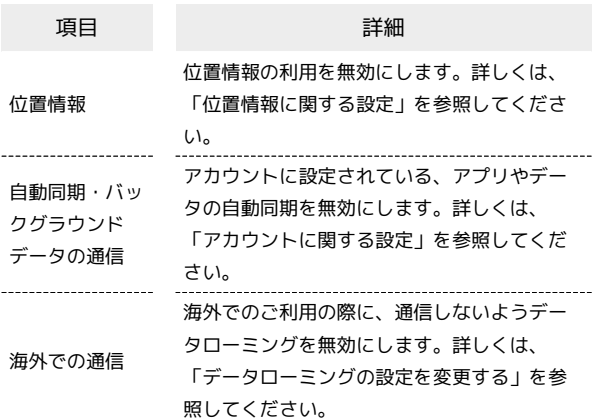

■ 自動通信・同期を無効にする

## 位置情報の取得を無効にする

■ → 設定 → その他の設定 → 位置情報 → 位置情 報の使用| ( ■ 表示)

- 位置情報の使用 と操作するたびに、有効( √ ) /無効 (□)が切り替わります。
- ・確認画面が表示されたときは、画面に従って操作してくださ  $U<sub>0</sub>$

自動同期・バックグラウンドデータの通信を無効に する

■ → 設定 → その他の設定 → アカウント → 自動 的にデータを同期」( ■ 表示)

- 自動的にデータを同期 と操作するたびに、有効( √ ) /無 効(□)が切り替わります。
- ・確認画面が表示されたときは、画面に従って操作してくださ い。

海外での通信でのパケット通信を無効にする

■ → 設定 → 無線・ネットワーク → モバイルネット ワーク ゔータローミング」( □ 表示)

- · データローミング と操作するたびに、有効( 2) /無効 (口)が切り替わります。
- ・確認画面が表示されたときは、画面に従って操作してくださ い。